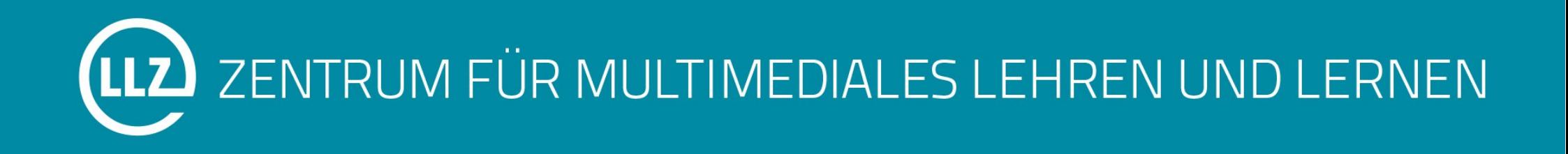

# Potenziale neuer Fragetypen für die Naturwissenschaften

Christoph Jobst

20.03.2015 | GML 2015

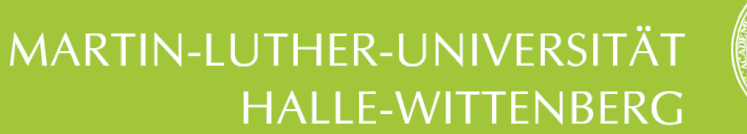

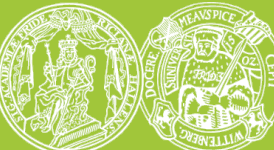

#### Ausgangssituation

- Uni Halle
	- Betreute E-Klausuren mit ILIAS seit 2013
	- Wechsel auf ILIAS 4.4 diesen Monat vollzogen
	- 1807 Studierende bislang geprüft (2/2015)
- Uni Leipzig
	- E-Klausuren mit ElateXam bis 2013
	- Seither betreute E-Klausuren mit ILIAS
	- Wechsel auf ILIAS 4.4 (ggfs. 5.0) im Verlauf des SS'15
	- 2630 Studierende bislang geprüft (3/2015)

#### Leipziger Sessionstatistik

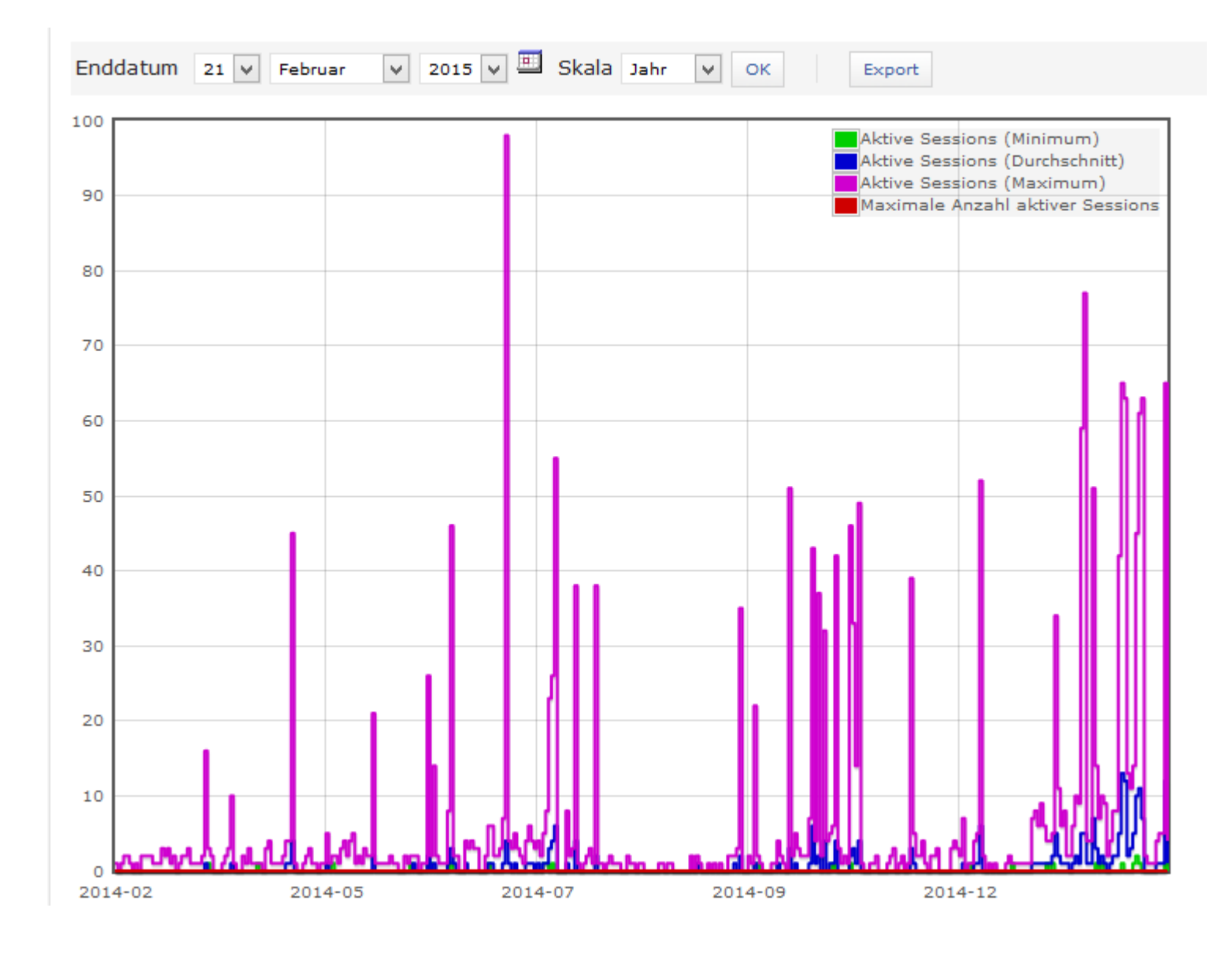

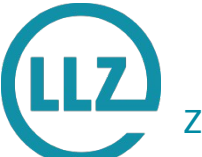

# Beispiele für Verbesserungsbedarf

- Studierende
	- Die Freitextantworten sind schlecht strukturierbar.
	- Der Timer stresst zusätzlich.
	- Wie spät ist es?\*
- Lehrende
	- Was ist, wenn ein Prüfling bei Freitextaufgaben versehentlich seinen Text löscht?
	- Wie kann man spezielle Aufgaben der alten Papierklausuren weiter nutzen und im Idealfall automatisch auswerten?

\*Armbanduhren scheinen auszusterben.

#### Transformation Papier- zu E-Klausur

- "Klassische" Aufgabentypen in der Überzahl
	- Freitext
	- Multiple/Single Choice
- Andere Aufgabentypen lassen sich (mit Einbußen) auf klassische Aufgabentypen abbilden
- Problem: Die ursprüngliche Form vieler Spezialaufgaben
	- Ist nicht/schwer automatisch bewertbar
	- Muss bei der Transformation aufgegeben werden

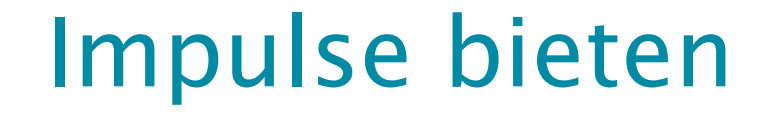

Wie kann man alte Papieraufgaben im Kontext "Zeichnungen" für E-Klausuren abbilden?

Papierbögen und Buntstifte auslegen?

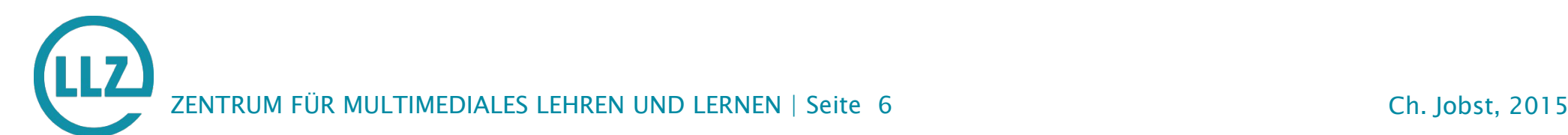

### Zeichenaufgabe

- Erste Version Dezember 2013
- Verfügbare Versionen für ILIAS 4.3/4.4 und bald 5.0
- Features
	- Optionales Hintergrundbild
	- Canvas-Größe einstellbar
	- Strichstärke und Farbe wählbar

#### Zeichnen

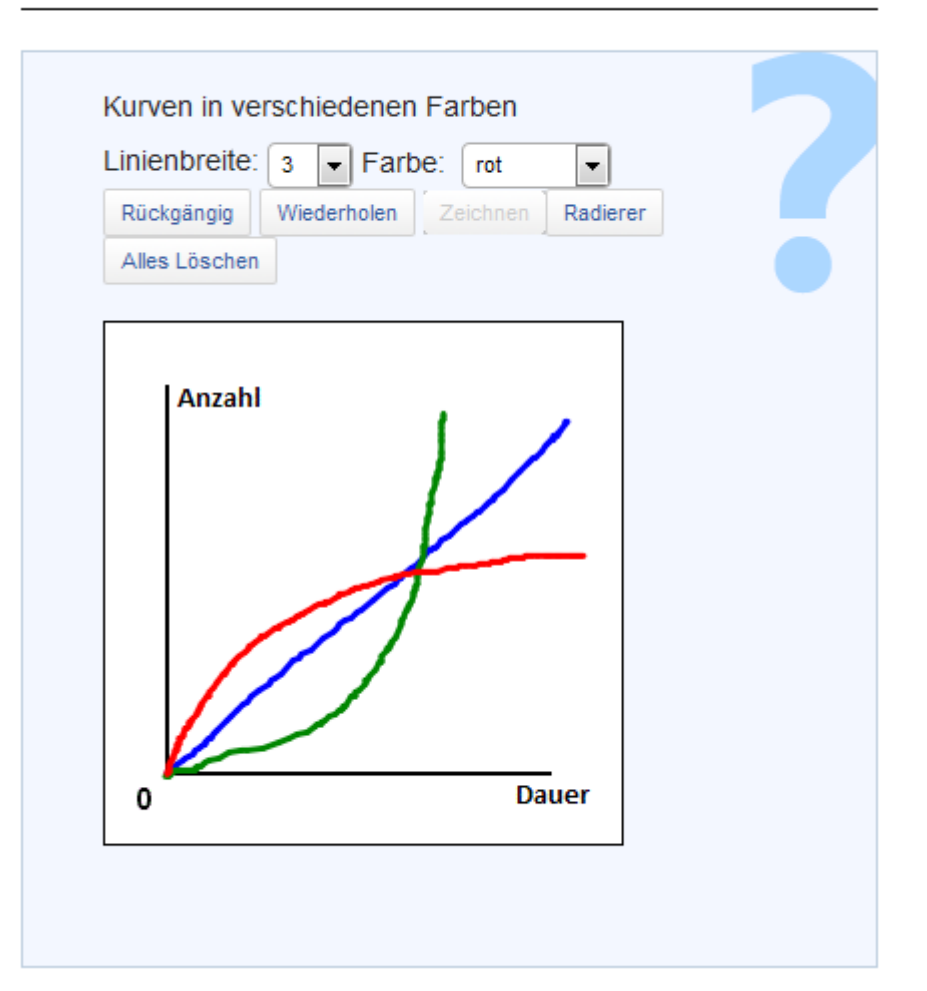

## Zeichenaufgabe

- Beispielanwendungen
	- Erstellen von Skizzen
	- Ergänzen von (Schrift-)Zeichen
	- Einzeichnen von Kurvenverläufen
	- Markieren von Bereichen
- Entwicklung angedacht:
	- Oberflächenmodernisierung für Touch-fähige Geräte
	- Experimentelle automatische Auswertung

#### Zeichenaufgabe – Beispiel 1/2

Zeichnen Sie den Phasenübergang ein.

Oben: normal.

Unten: spontane Magnetisierung.

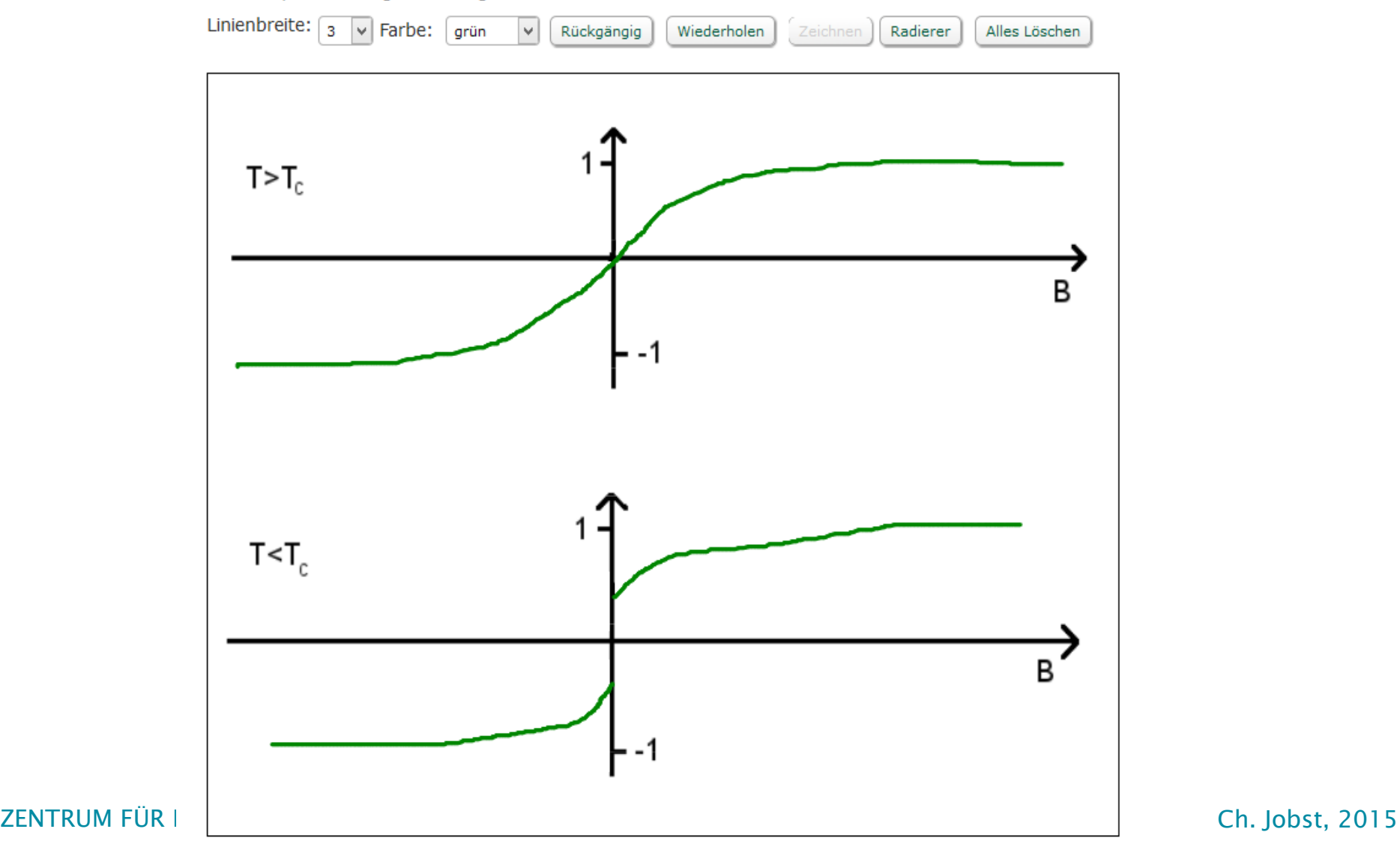

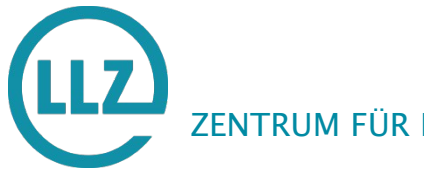

# Zeichenaufgabe – Beispiel 2/2

#### Röntgenbildauswertung

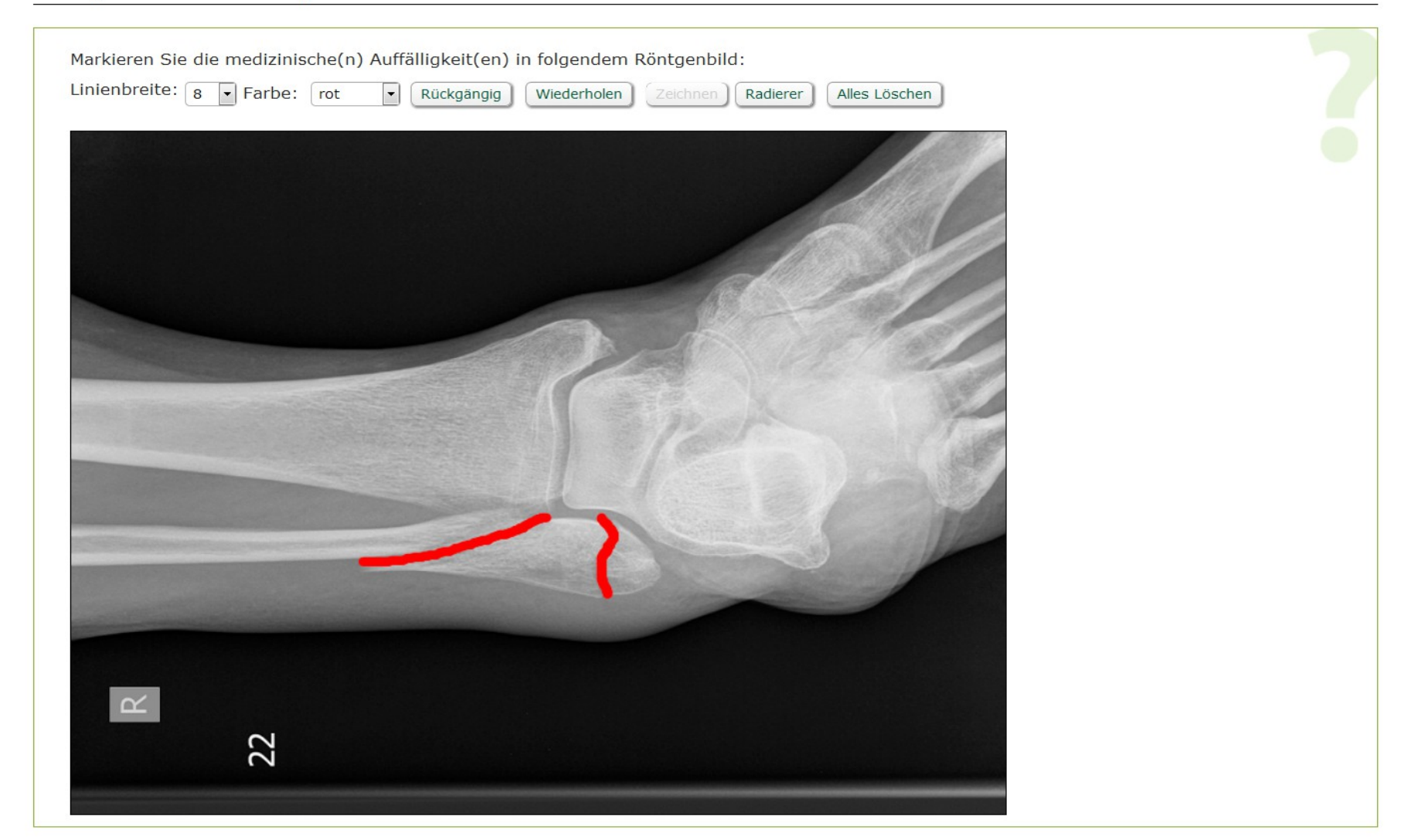

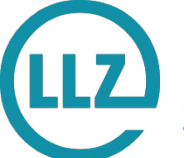

ZENTRUM FÜR MULTIMEDIALES LEHREN UND LERNEN | Seite 10 Ch. Jobst, 2015

#### Die Zeichenaufgabe in der Pharmazie

• Endlich chemische Formeln zeichnen!

#### Erstellen Sie die Strukturformel für WASSER Radierer Rückgängig Wiederholen Alles Löschen Zeichnen

**Chemische Formeln** 

- Naja... Geht das einfacher?
- Kann man so strukturierte Eingaben automatisch bewerten?

#### Wie kann man der Pharmazie helfen?

- Studierende sollen chemische Formeln
	- erkennen

– …

- besser noch: ERSTELLEN
- Während der E-Klausur
	- Papierbögen zum Zeichnen aushändigen?
	- Moleküle als Bild in die Aufgabe einbetten?
	- Molekülbilder als Antwortalternativen bieten?
	- Einen Editor für Moleküle einbauen!

## Der Moleküleditor

- Erste Pluginversion Juni 2014
- Verfügbare Versionen für ILIAS 4.3/4.4 und bald 5.0
- Editorkomponente von
	- $\rightarrow$  www.peter-ertl.com/jsme/
	- $\rightarrow$  Freie Software (BSD-Lizenz)
- Features
	- Molfile/SMILES-Notation
	- Automatische Auswertung

#### Levomepromazin

 $\odot$ 

Levomepromazin ist ein Antipsychotikum mit Sedationswirku Erstellen Sie zunächst die Strukturformel.

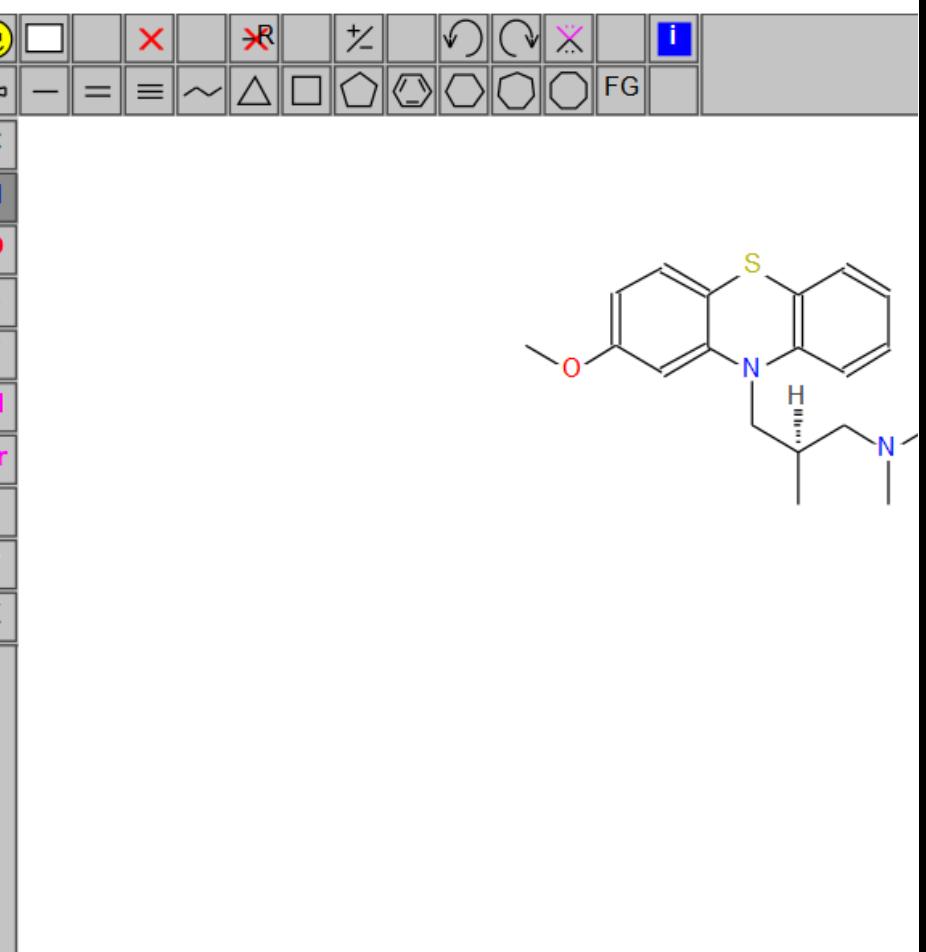

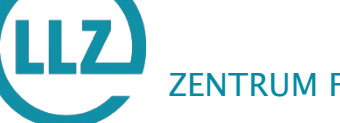

## Evaluation des Moleküleditors 1/3

- 3. Bitte bewerten Sie den neuen Fragetypen "Moleküleditor". 21.6% 35.3% 19.6% 21.6%  $2%$  $3.1)$ Ich hätte diesen neuen Fragetypen gern trifft voll zu trifft gar nicht zu regelmäßig in Tests / Prüfungen. 7.8% 13,7% 25,5% 37.3% 15.7%  $3.2)$ Ich fand den Moleküleditor unnötig komplex. trifft voll zu trifft gar nicht zu ぅ  $\overline{3}$ 24%  $30%$ 28% 12%  $6%$  $3.3)$ Der Moleküleditor war leicht zu benutzen. trifft voll zu  $7.8%$ 3.9% 11.8% 15.7% 60.8%
- $3.4)$ Ich bräuchte die Unterstützung einer fachkundigen Person, um den Moleküleditor verwenden zu können

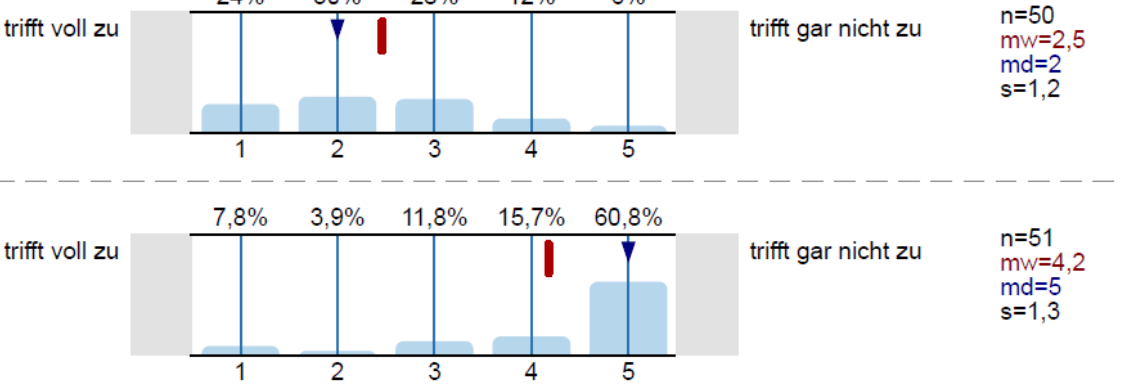

 $n=51$ 

 $n=51$ 

 $mw=3.4$  $md=4$  $s = 1.2$ 

 $mw=3.4$  $md=3$  $s = 1.1$ 

#### Evaluation des Moleküleditors 2/3

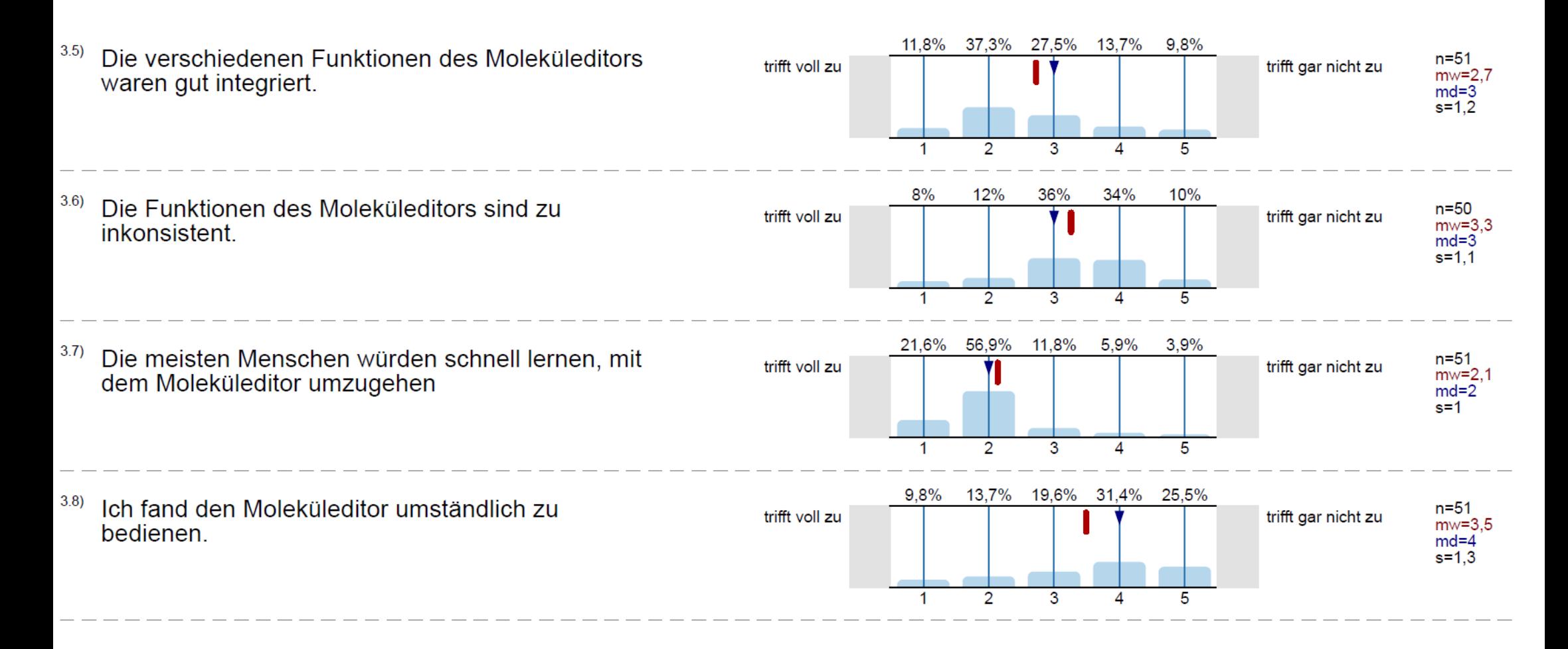

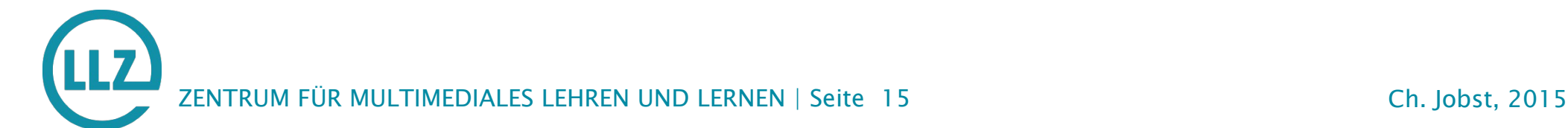

# Evaluation des Moleküleditors 3/3

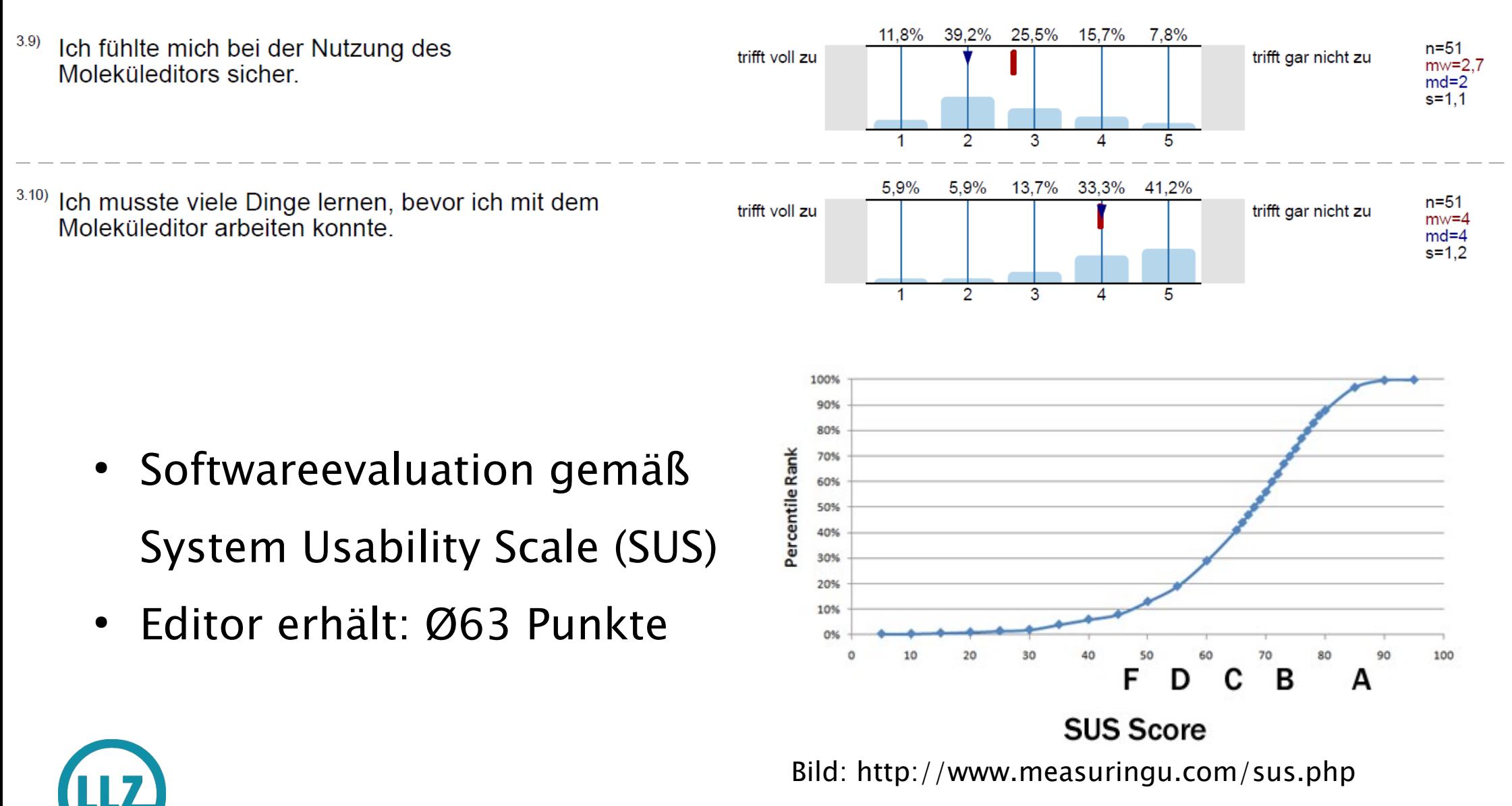

ZENTRUM FÜR MULTIMEDIALES LEHREN UND LERNEN | Seite 16 Ch. Jobst, 2015

#### Probleme mit dem Moleküleditor

- Speicherung von Eingaben im SMILES-Format (Simplified Molecular Input Line Entry Specification)
- Automatische Bewertung über Zeichenkettenvergleich
- Aber SMILES für Moleküle mit Stereoisomerie nicht eindeutig  $\rightarrow$  für viele Moleküle ist eine Nachkorrektur nötig
- InChI-Notation (International Chemical Identifier) eindeutig
- Evaluation verschiedener Editoren mit InChI-Unterstützung

#### Editoralternativen? - PubChem

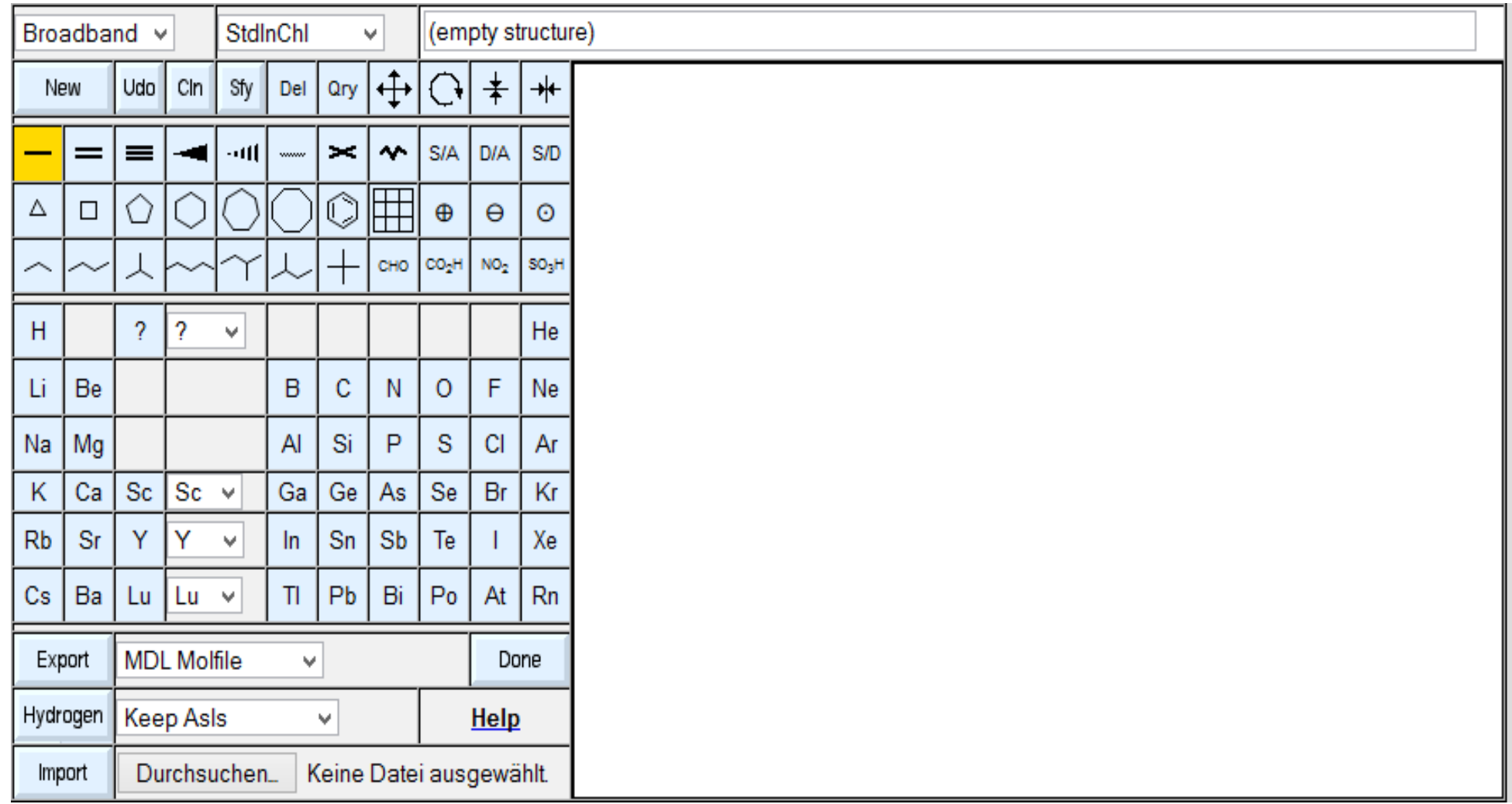

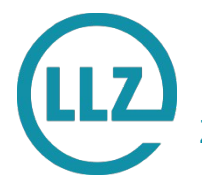

Siehe http://pubchem.ncbi.nlm.nih.gov/edit2/

ZENTRUM FÜR MULTIMEDIALES LEHREN UND LERNEN | Seite 18 Ch. Jobst, 2015

#### Editoralternativen? - ChemDoodle

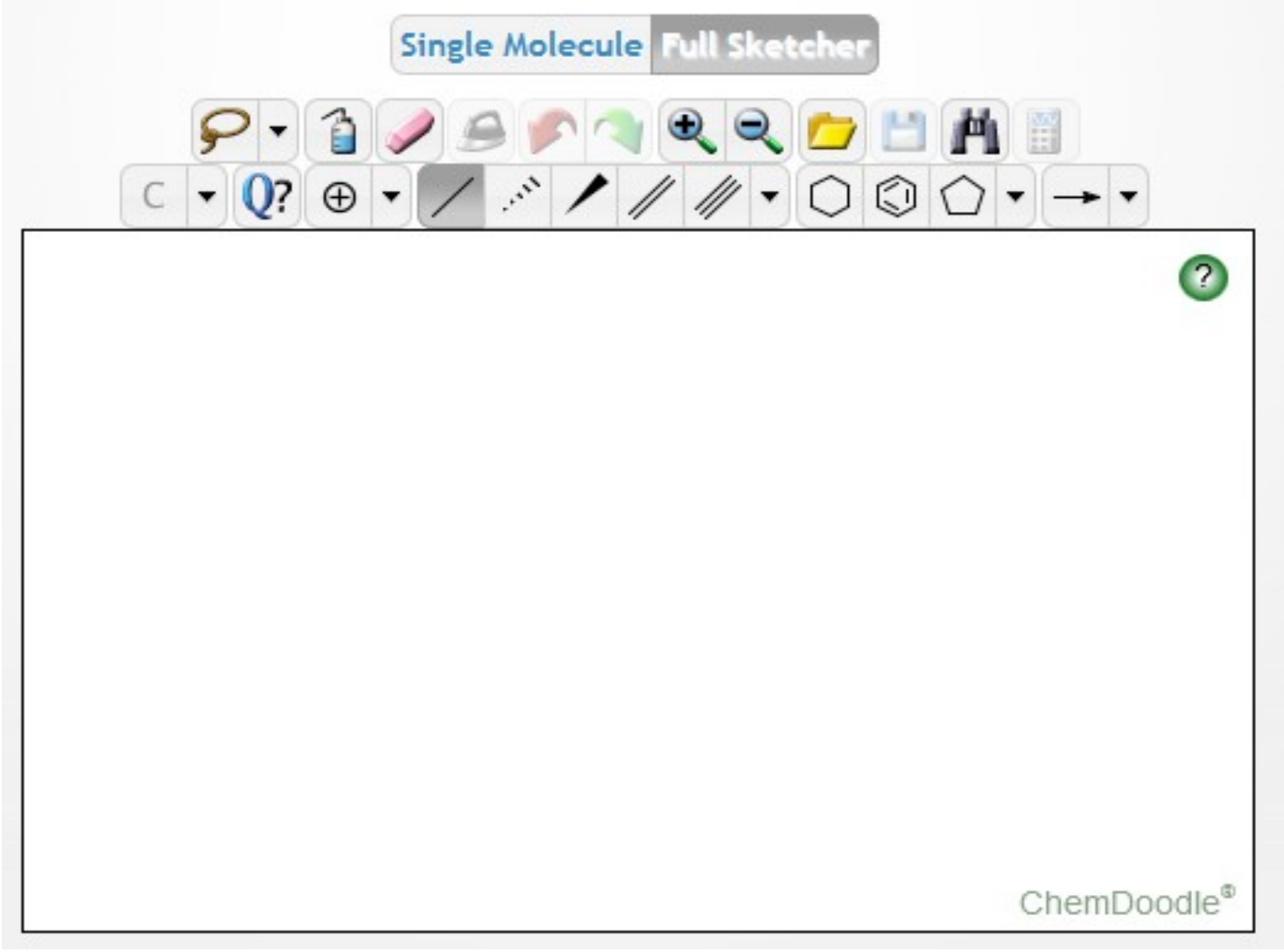

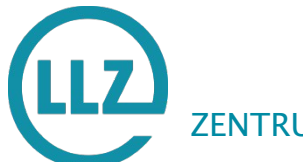

Siehe http://web.chemdoodle.com/demos/sketcher

ZENTRUM FÜR MULTIMEDIALES LEHREN UND LERNEN | Seite 19 Ch. Jobst, 2015

#### Zwischenfazit

- Zeichnen kein Problem mehr
	- Aber dafür die automatische Auswertung
- Der Moleküleditor macht E-Klausuren attraktiver
	- Spezialaufgabentyp, für viele Fachbereiche uninteressant
	- $\rightarrow$  Könnten wir zumindest das MARKIEREN auf Bildern verbessern?
	- $\rightarrow$  Vielleicht sogar mit Beschriftung?
	- $\rightarrow$  ... und automatischer Auswertung?

#### Warum nicht ImageMap/HotSpot?

- Nur vorgegebene Bereiche wählbar
- Multiple-Choice in Bildform
- Grenzen der angeklickten Bereiche werden angezeigt
- Keine Beschriftung durch Nutzer
- $\cdot$  Und...

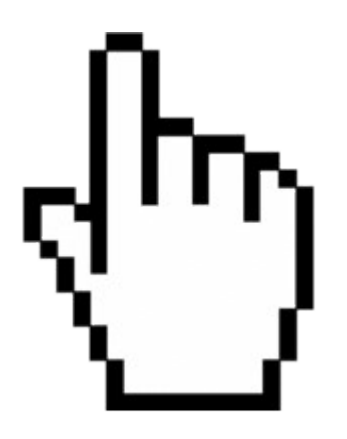

#### Key-Feature Aufgabentyp

- Anforderungen
	- Markieren und Beschriften von Punkten auf einem Bild
	- Optional Hinweistext anzeigen, wenn bestimmte Beschriftung gewählt
	- Optionale Änderungssperre angelegter Punkte
- Punktevergabe
	- Beschriftungspunkte
	- Platzierungspunkte (+/-, wenn Beschriftung korrekt)
	- Optional Reihenfolgepunkte

#### Key-Feature Aufgabentyp - Technik

- Grundelement: OpenLayers3 http://openlayers.org/
	- Moderne Open Source Mapping-Software
	- Aktuell Version 3.3 vom 3.3.2015
- Beliebige Bildgröße (z.B. 10.000x20.000 Pixel)
- Unbegrenzter Zoom
- Gute Erweiterbarkeit (insb. für Geo-Wissenschaften)

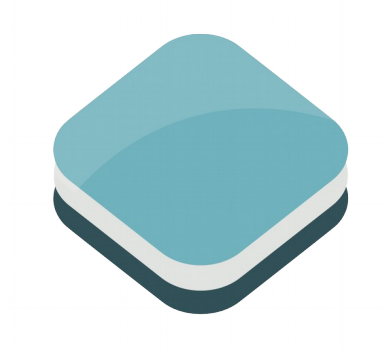

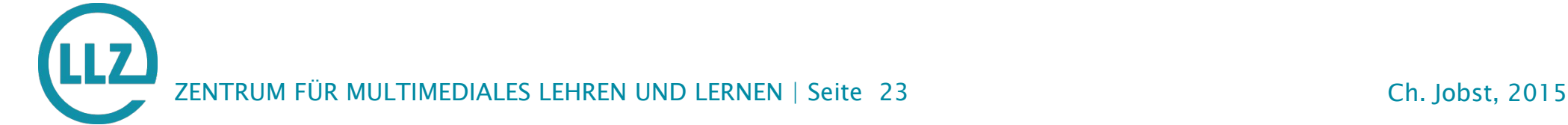

#### Key-Feature Aufgabentyp - Editor

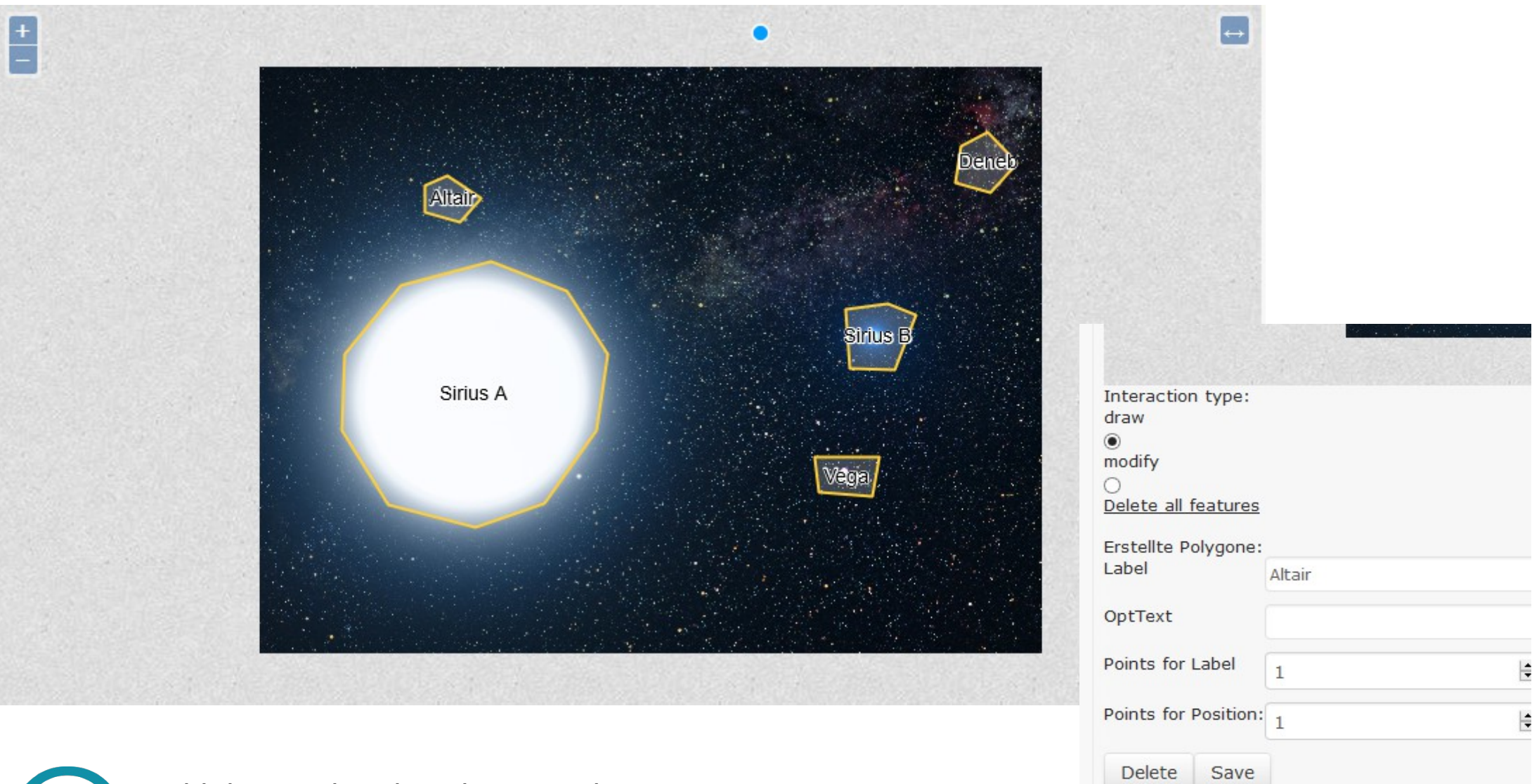

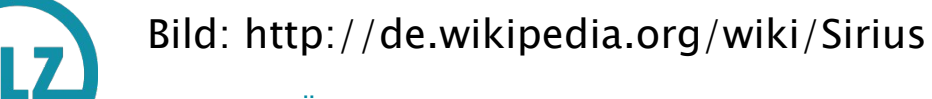

ZENTRUM FÜR MULTIMEDIALES LEHREN UND LERNEN | Seite 24 Ch. Jobst, 2015

#### Key-Feature Aufgabentyp - Prüfung

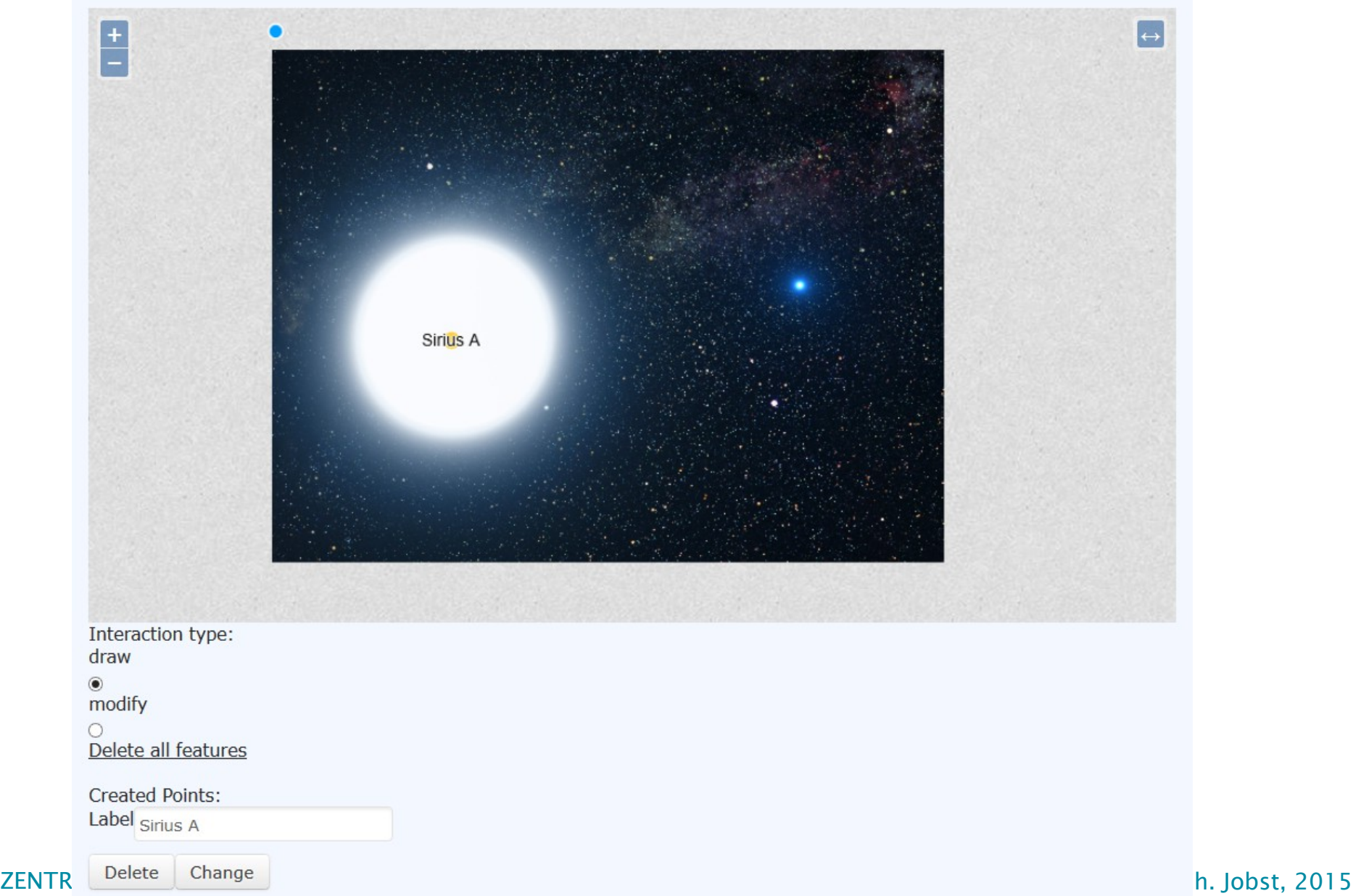

#### Key-Feature – Erster Einsatz

- Medizin Halle (SkillsLab)
	- 240 Prüflinge
	- Rotationsprüfung mit Stationen parallel auf 3 Etagen
	- Eine Station ist die Key-Feature Frage für Röntgenbilder
	- Die Prüfungen sind kommende Woche
- Aufgabentyp noch im Beta-Zustand
	- Einiges noch nicht implementiert (z.B. manuelle Korrektur)
	- Erweiterung um weitere Funktionen und Kosmetik

#### Key-Feature spin-off

- Page Component Plugin für ILIAS mit OpenLayers3
	- Beliebige Kartendienste
	- Hochauflösende Bilder

 $\sim$   $\sim$   $\sim$ 

- Vordefinierte Markierungen in Bildern/Karten
- Entferungs- und Flächenmessung

in Lernmodulen, Wikis, etc. einbinden

### Aufgabentyp in der Warteschlange

- Eventuell noch dieses Jahr
- Erstellen von Diagrammen mittels Drag&Drop-Editor
	- Hierarchien
	- Flussdiagramme
	- Zustandsmaschinen
	- UML

– ...

- ER-Diagramme
- Petri-Netze

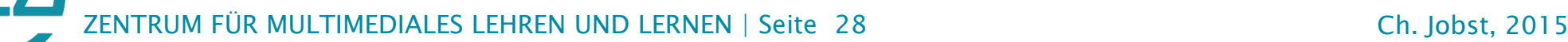

#### Fazit

- E-Klausuren werden durch anwendungsorientierte Fragetypen attraktiver
- Neue Aufgabentypen sollten bieten:
	- Fachbereichsübergreifende Verwendbarkeit
		- Doch die Zeichenaufgabe wurde bislang nicht in Klausuren eingesetzt. Denn sie besitzt keine...
	- Automatisierte Auswertung
		- Komplexe Moleküle müssen nachgeprüft werden, denn der Aufgabentyp unterstützt keine...
	- Abstufbare Bewertung für Teillösungen

#### Sonstige T&A-Plugins\*/Patches

- Historie der Antworten von Freitextaufaben
- Uhrzeit während Klausur anzeigen
- Ergebnisexport für Zufallsklausuren ordnen\*
- Prüfungsnr./Matrikel im Ergebnisexport\*
- Digitale Signatur mit DFN-Zeitstempel\*
- Editorfunktionen der Freitextaufgaben für Prüflinge erweitert
- Markierungen auch in Fragenseitenleiste anzeigen
- Bewertungen für Fragen im Pool abgeben (Sterne)
- Tastaturlayout Switch\*
- Bewertung für MC-Aufgaben (Durchklicken verhindern)

#### Einige sonstige Anpassungen

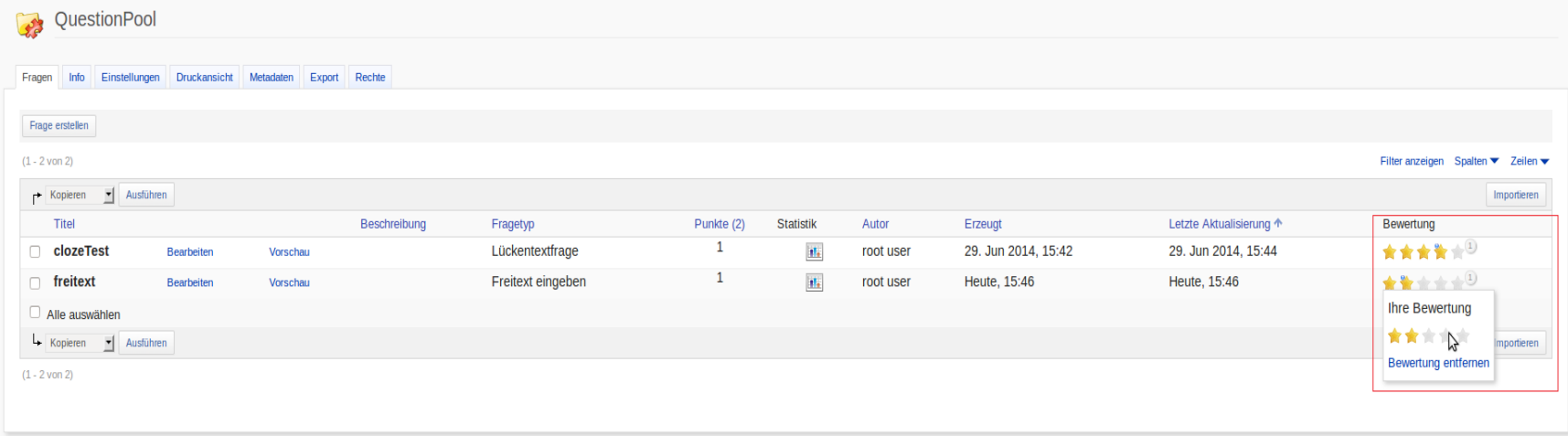

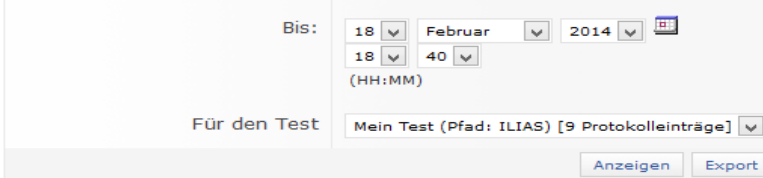

 $(1 - 9 \text{ von } 9)$ 

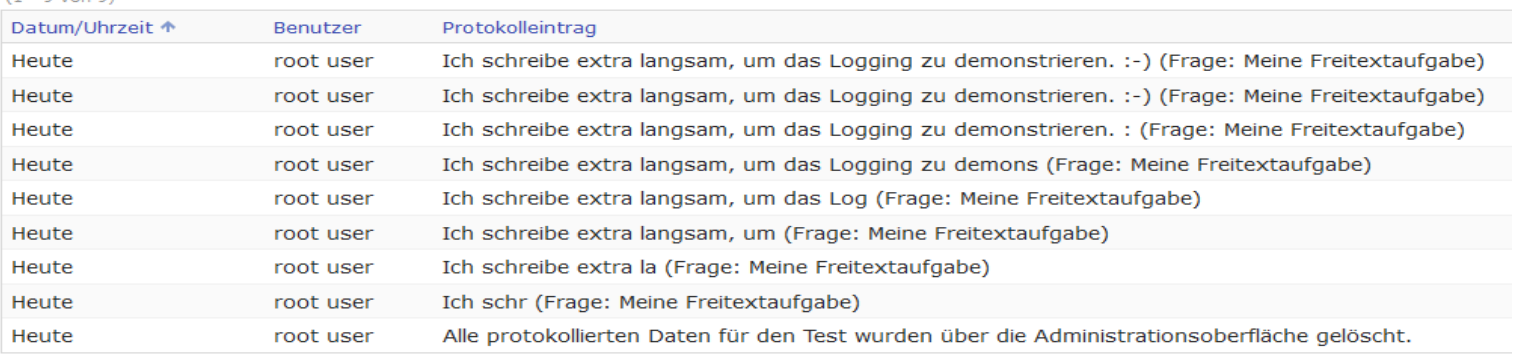

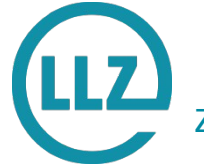

 $(1 - 9 \text{ von } 9)$ 

#### ZENTRUM FÜR MULTIMEDIALES LEHREN UND LERNEN | Seite 31 Ch. Jobst, 2015

#### Einige sonstige Anpassungen

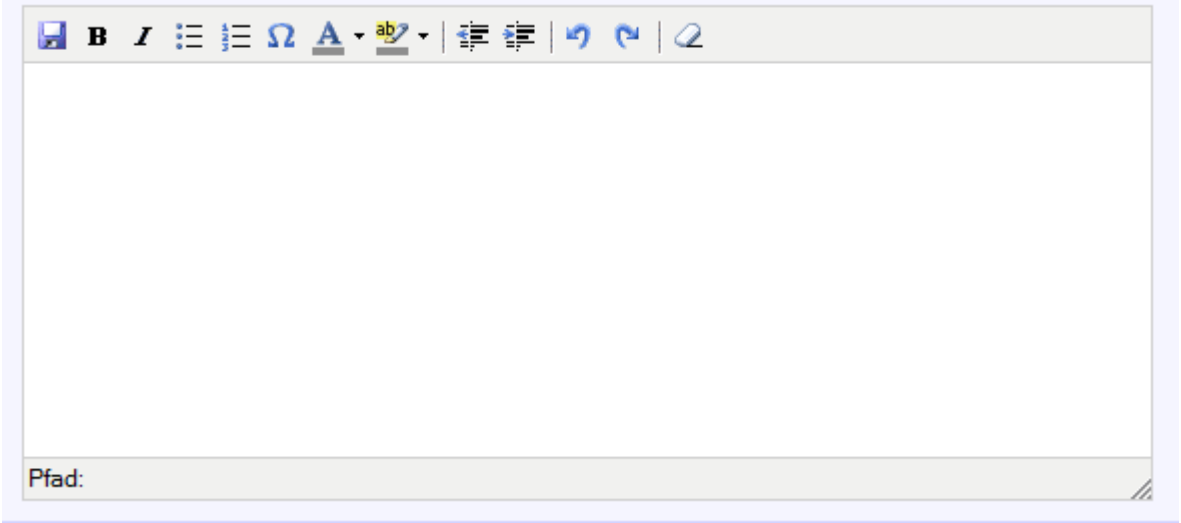

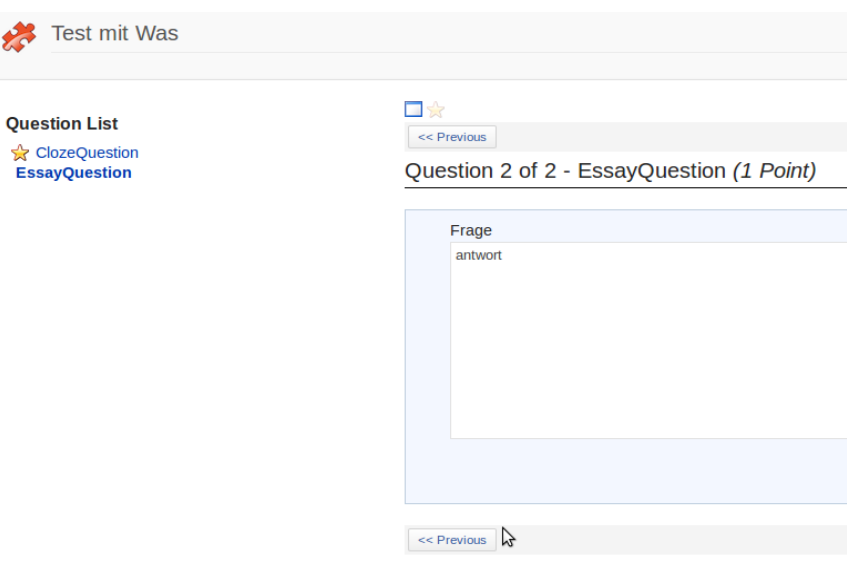

#### Freitext

● Systemsprache O Russische Tastatur für deu. Muttersprachler

Russisch für deutsche Muttersprachler; das Tastaturlayout entspricht der graphischen Darstellung, mit folgenden Ausnahmen:

- Das kleine Weichheitszeichen (b) kann über v, das harte Zeichen (b) über V (also SHIFT-v),
- · das *n* bzw. *A* kann über # resp. '

#### eigegeben werden.

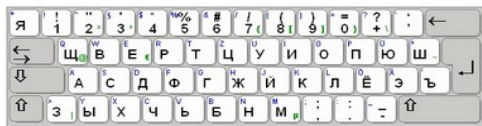

Deutsch <-> Russisch

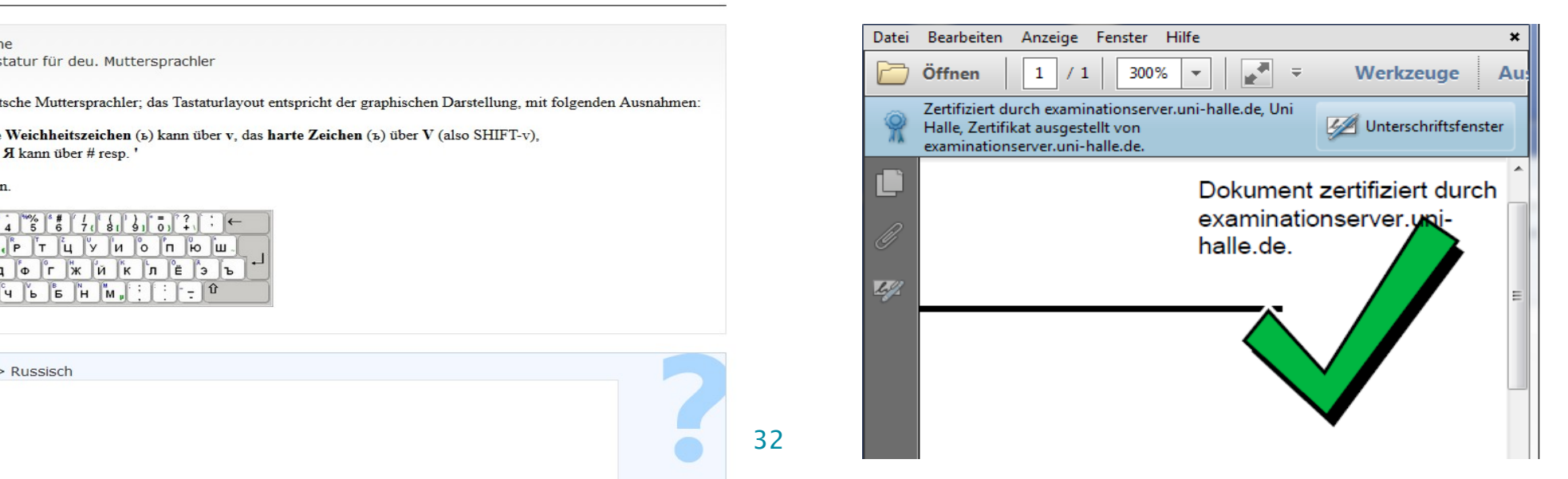

☆

#### Vielen Dank!

# Fragen?

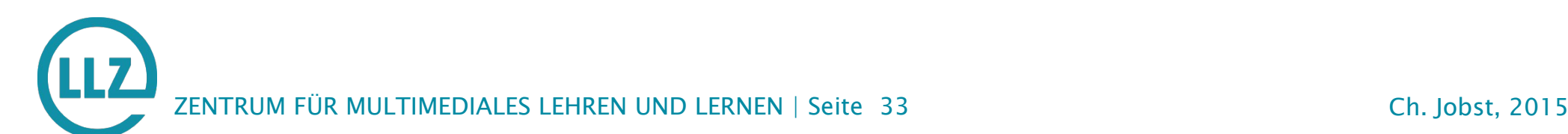